Необходимо скачать на USB-накопитель [\[файл\]](ftp://159.255.28.114/dune_plugin_iptvportal_web_20150311_cloud.zip) приложения.

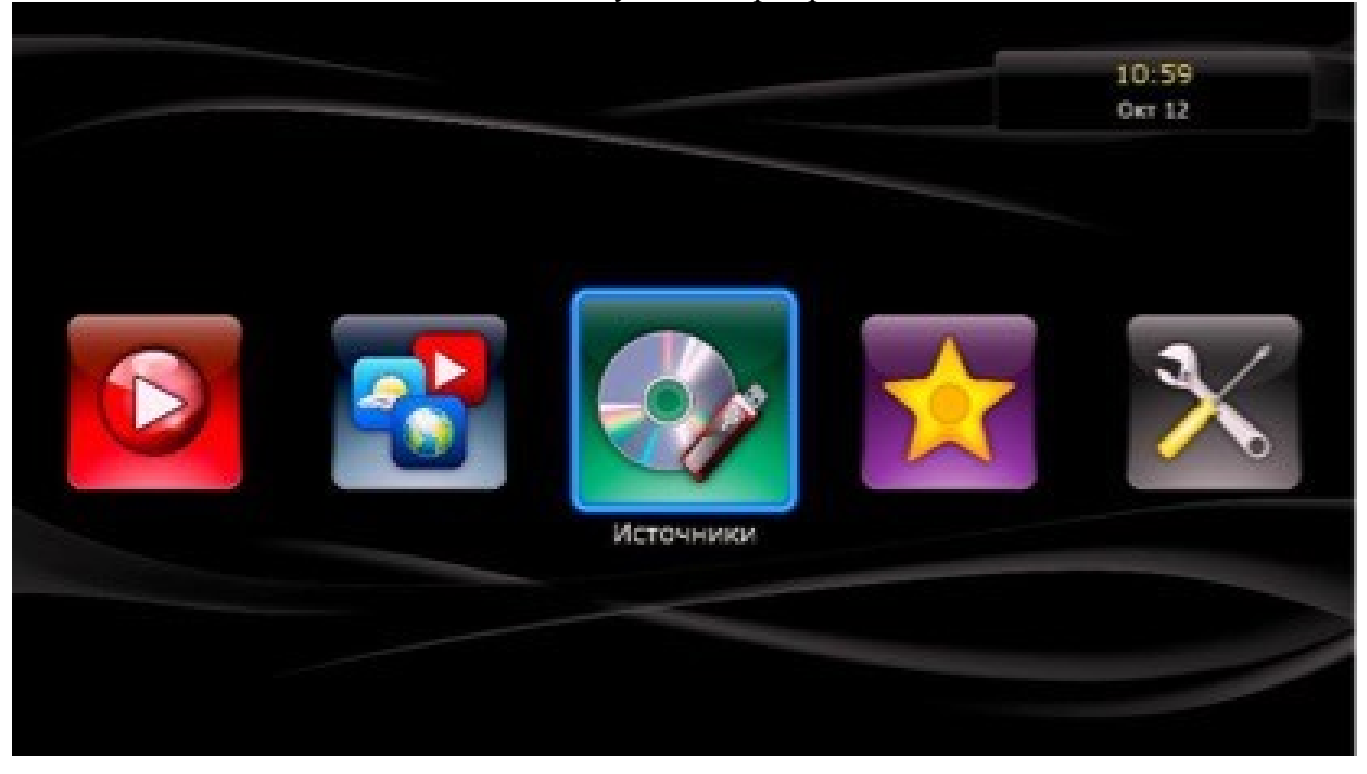

Вставить этот USB-накопитель в соответствующий порт приставки и зайти в меню «Источники»:

Далее переходим в меню «USB-накопитель» и запускаем записанный нами файл:

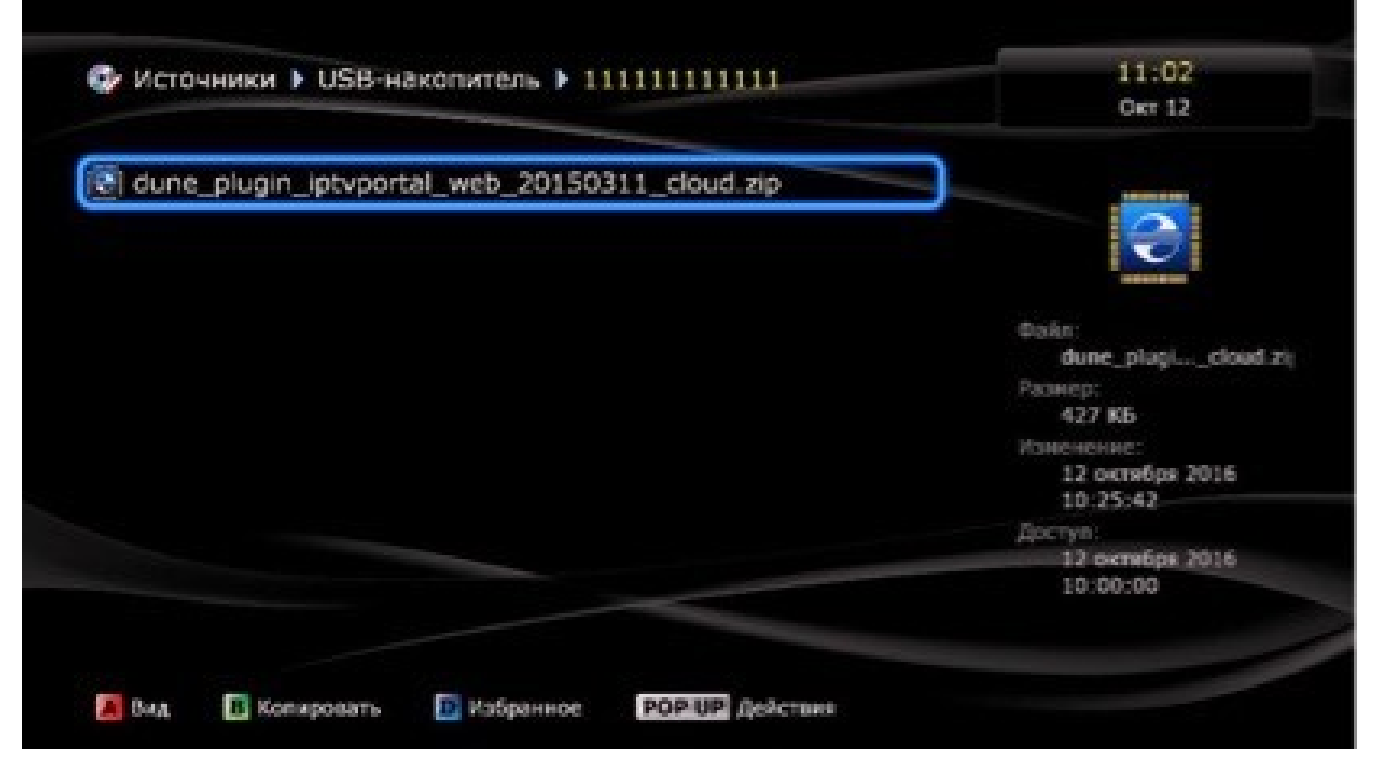

## Запускаем установленное приложение:

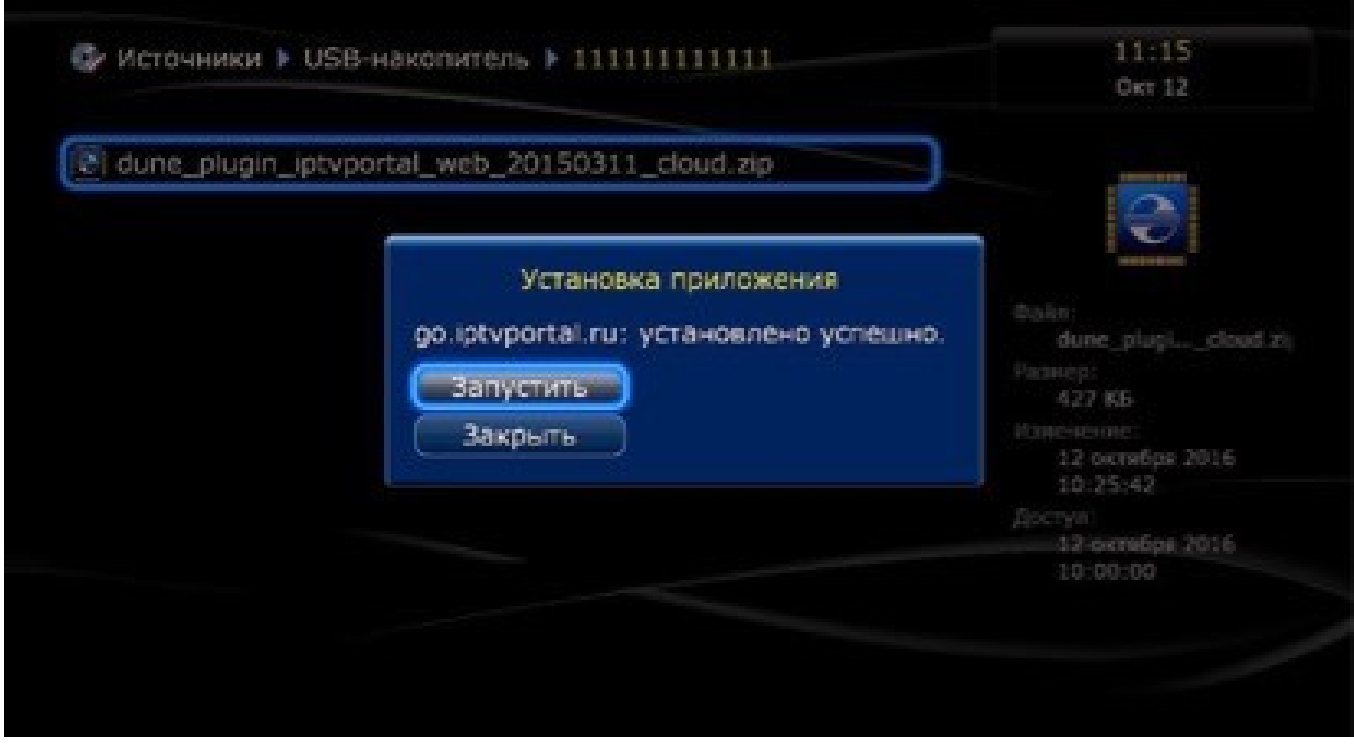

В открывшемся представлении выбираем меню «Home»:

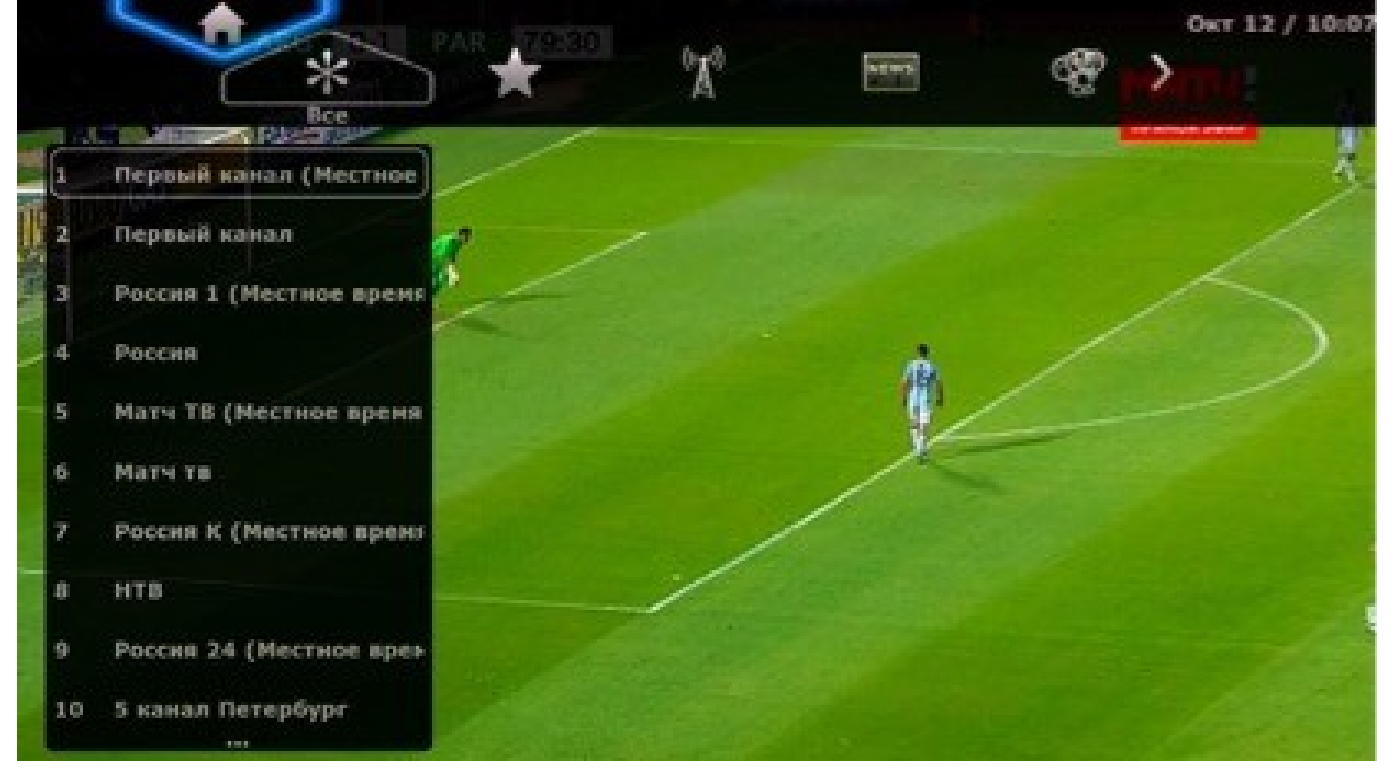

## Далее нажимаем «Вход»:

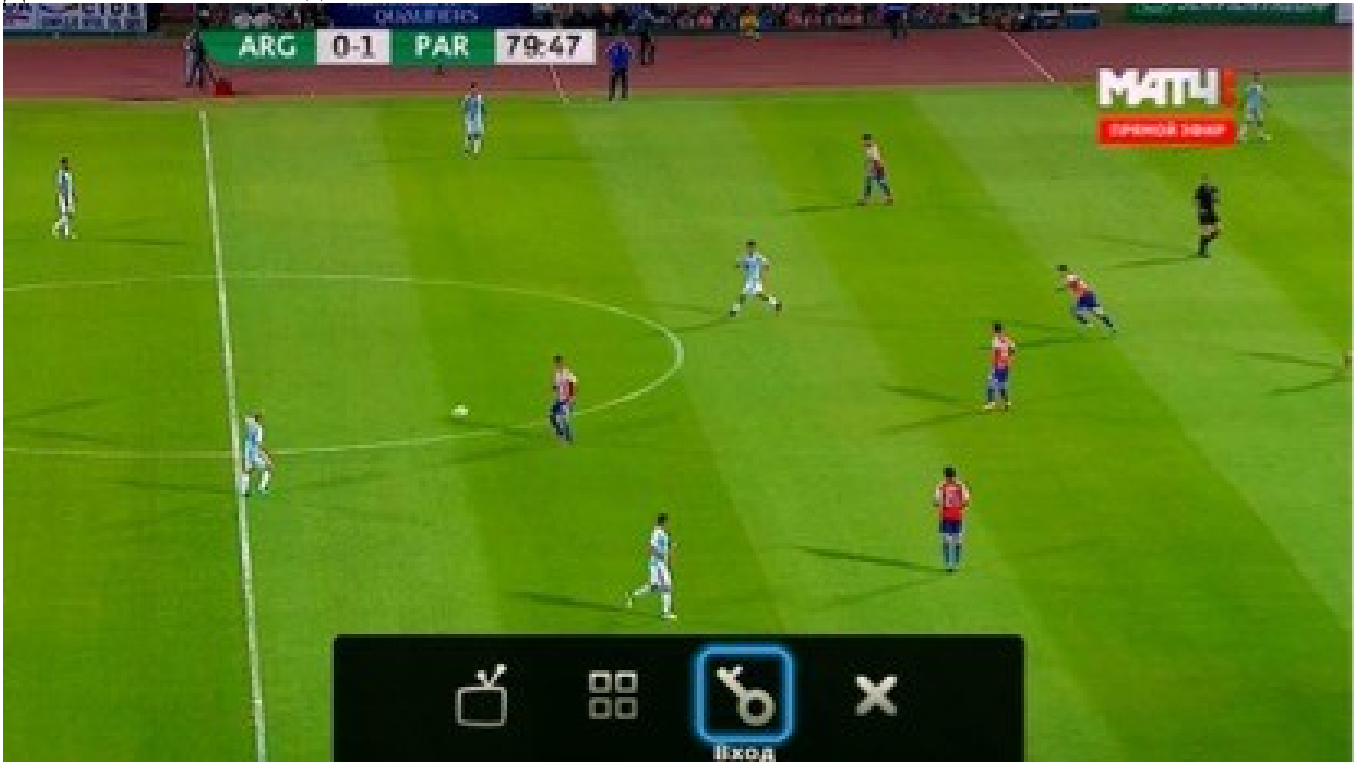

В соответствующие строки вводим Имя пользователя и Пароль от учетной записи ТВ:

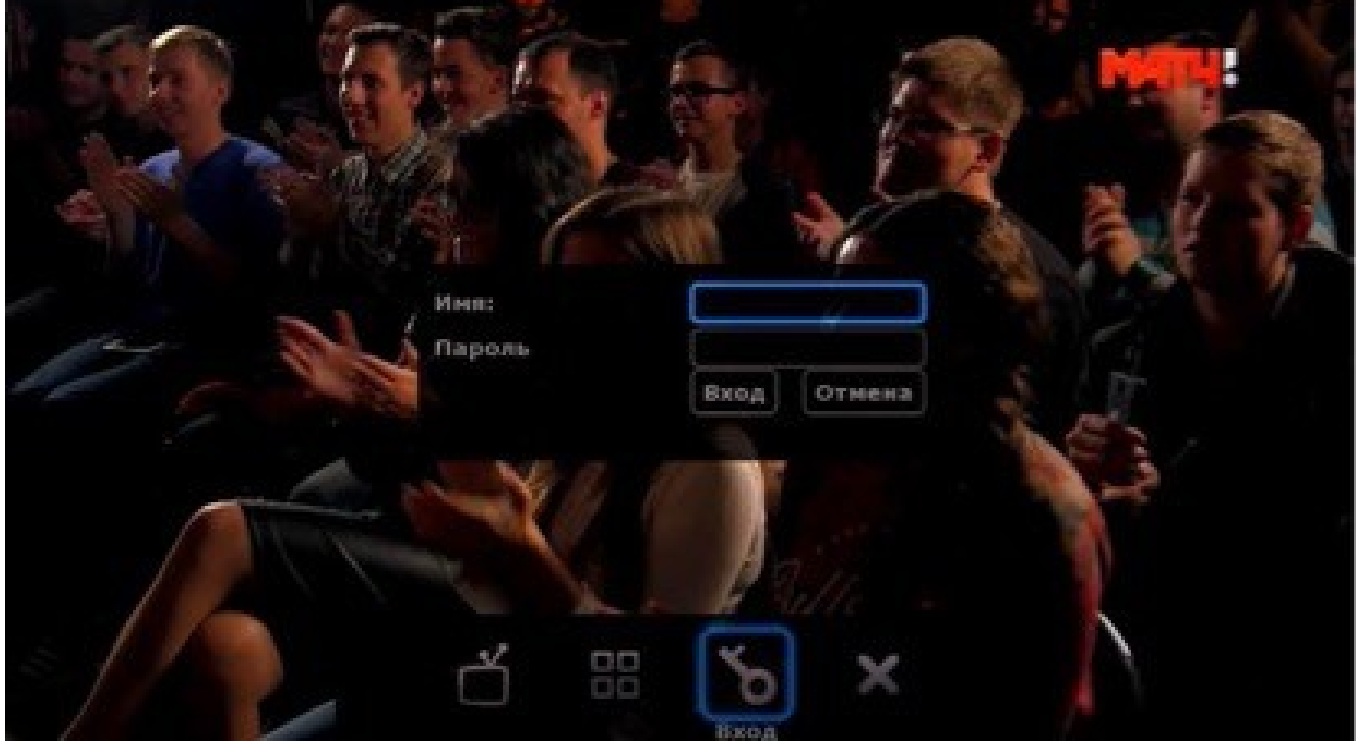

Выбираем нужный канал и наслаждаемся просмотром.